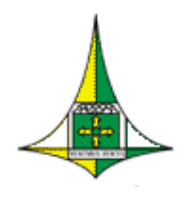

**GOVERNO DO DISTRITO FEDERAL**  Secretaria de Estado de Economia do Distrito Federal. Subsecretaria de Gestão de Pessoas Unidade de Administração de Pessoal Diretoria de Geração do Cadastro

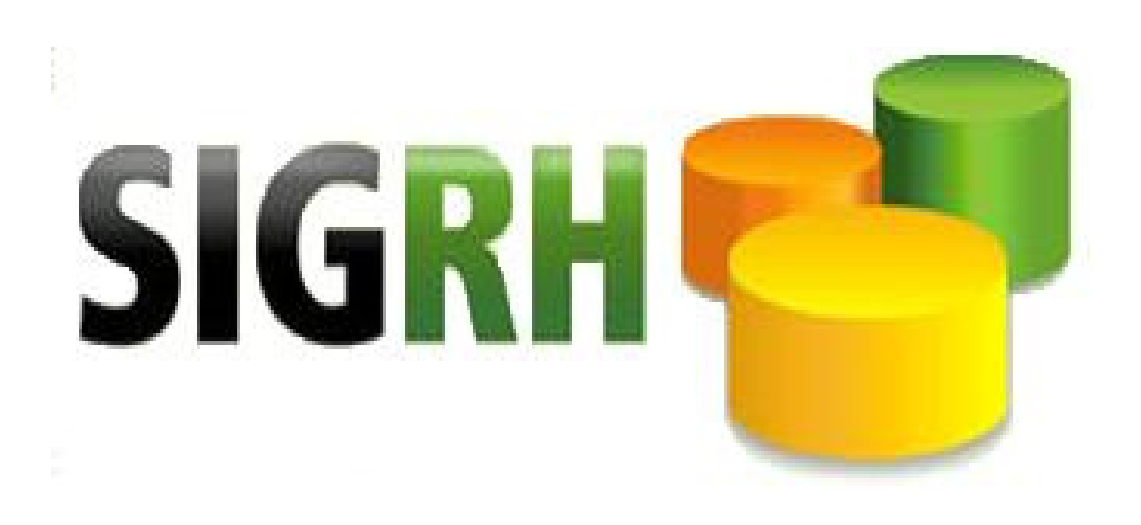

# Manual de Utilização do Módulo "CADPEN"

# **MANUTENÇÃO DE PENSIONISTAS JUDICIAIS**

**Versão: Setembro/2021** 

# ÍNDICE

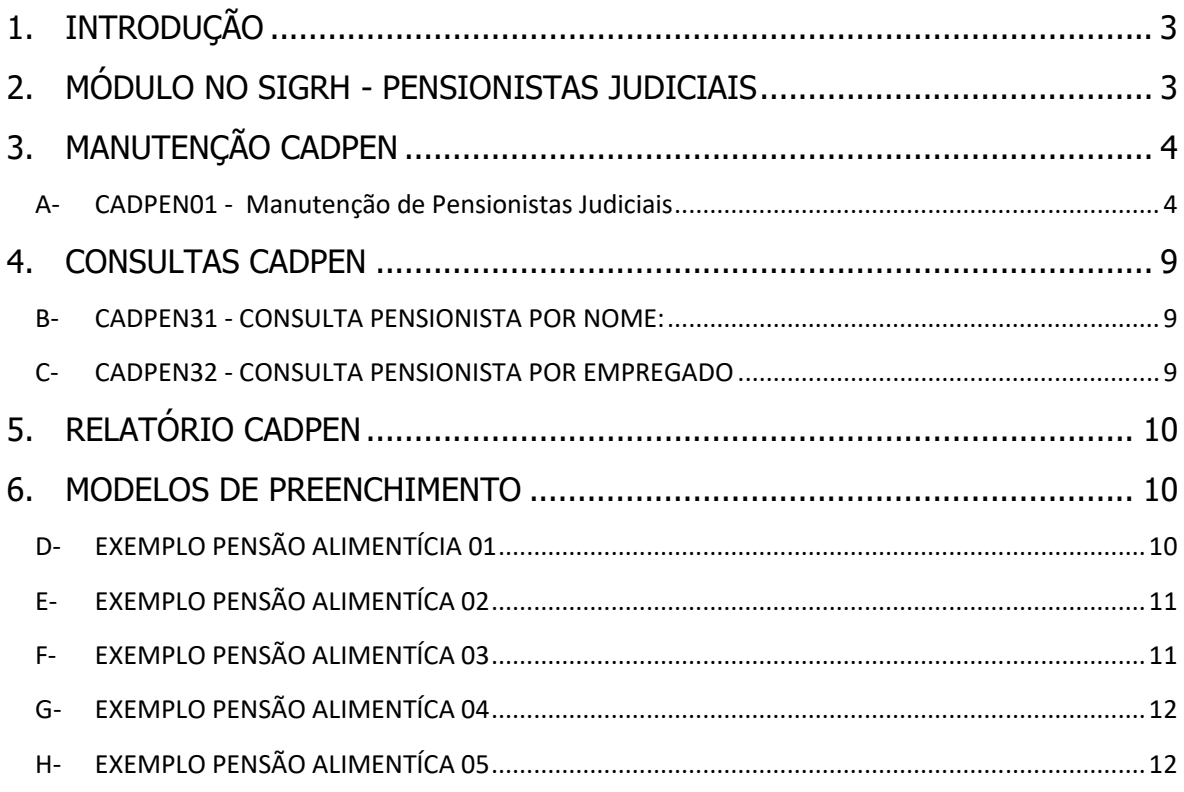

# 1. INTRODUÇÃO

Instruir os setoriais de gestão de pessoas quanto a alteração no lançamento dos pensionistas judiciais e/ou pensões alimentícias voluntárias.

Na folha de pagamento com referência **09/2021** entra em vigor a inclusão do **NOME e CPF** do representante legal dos beneficiários de pensão de alimentos menores de 18 anos ou considerados incapazes.

Ressalte-se que as alterações em comprovantes de rendimentos anteriores ao ano calendário de 2020 não serão afetados, considerando que o ajuste de campo e da tela só estão sendo implementados no ano calendário de 2021.

Os relatórios e comprovantes não sofreram alterações, considerando que o **PENSIONISTA** é aquele determinado judicialmente ou aquele indicado nos casos voluntários.

# 2. MÓDULO NO SIGRH - PENSIONISTAS JUDICIAIS

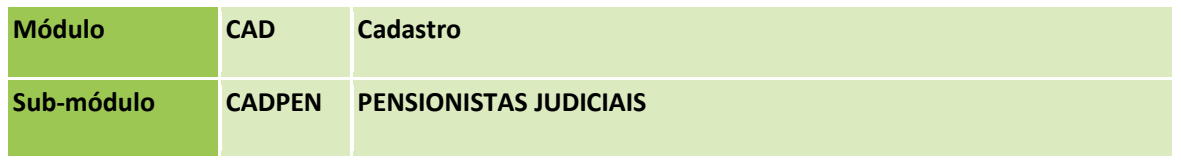

O **CADPEN – PENSIONISTAS JUDICIAIS** é um submódulo do sistema SIGRH que está inserido no **"MÓDULO CAD - CADASTRO**" e tem por objetivo manter os dados dos beneficiários de pensão alimentícia, sejam judiciais ou voluntárias.

O CADPEN possui funções manutenção, consulta e emissão de relatórios.

*MANUTENÇÃO* 

| <b>FUNCAO</b> | DESCRIÇÃO DA FUNÇÃO                  |
|---------------|--------------------------------------|
| CADPEN01      | Manutenção de Pensionistas Judiciais |

#### *CONSULTA*

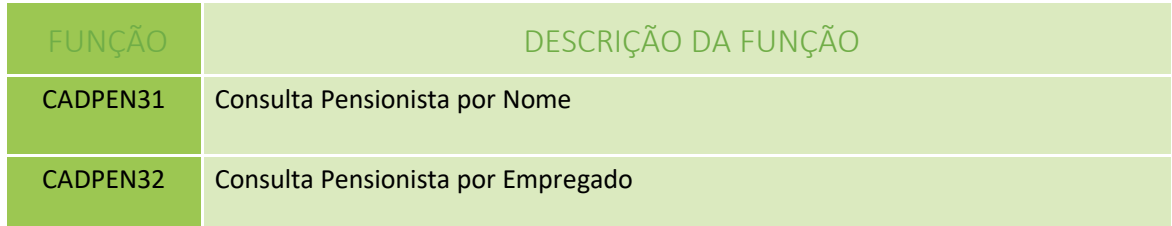

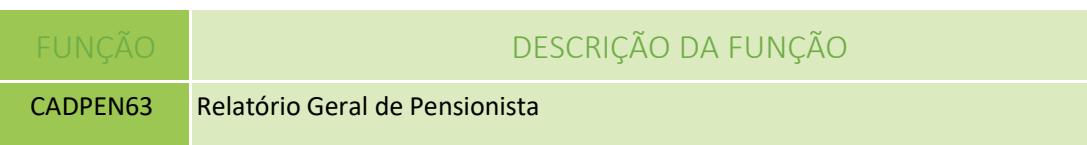

# 3. MANUTENÇÃO CADPEN

## A- CADPEN01 - Manutenção de Pensionistas Judiciais

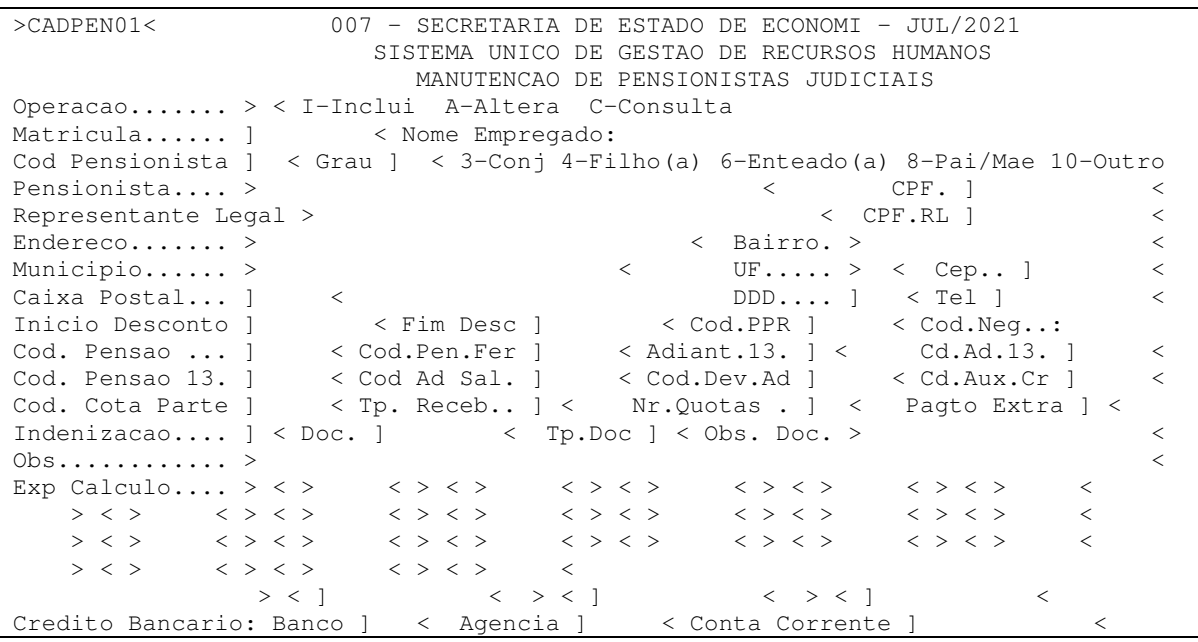

**Matricula:** matrícula do servidor do qual será descontada a pensão alimentícia.

**Cod Pensionista:** Campo de 02 posicoes que deve ser preenchido com o codigo do pensionista.

**Grau:** Informe o código do parentesco do pensionista com o servidor de acordo com as opções indicadas na tela.

**Pensionista:** Nome do Pensionista

**CPF:** CPF do Pensionista

**Representante Legal:** Responsável pelo pensionista quando menor de 18 anos ou considerado incapaz, e **SEJA O TITULAR DA CONTA BANCO** onde será depositada a pensão. **SE A CONTA BANCÁRIA ESTIVER EM NOME/CPF DO PENSIONISTA NÃO INFORMAR ESTE CAMPO.** 

**CPF.RL:** CPF do representante legal - **SE A CONTA BANCÁRIA ESTIVER EM NOME/CPF DO PENSIONISTA NÃO INFORMAR ESTE CAMPO.**

**Endereço:** Campo de 30 posições que deve ser preenchido com o endereço residencial do pensionista.

**Bairro:** Campo de 20 posições que deve ser preenchido com o residencial do pensionista.

**Município:** Campo de 25 posições que deve ser preenchido com o município residencial do pensionista.

 **UF:** Campo de 02 posições que deve ser preenchido com a sigla da UF residencial do pensionista.

**CEP.:** Campo de 08 posições que deve ser preenchido com o do CEP do endereço residencial do pensionista.

**Data Inicio Desconto:** Campo de 08 posições que deve ser preenchido com a data de início de desconto da pensão.

**Fim Desc:** Campo de 08 posições que deve ser preenchido com a data de termino de desconto da pensão

**Cod. Pensão**: Campo de 04 posições que deve ser preenchido com o código da pensão conforme tela TABPAG31 (tabela de proventos e descontos). Deverá ser dado um código diferente para cada pensionista.

**Adiant.13:** Campo de 01 posição que deve ser preenchido conforme tabela abaixo.

0 - Não tem adiantamento 13 salario 1 - Tem adiantamento 13 salario

**Cd.Ad.13.:** Campo de 04 posições que deve ser preenchido com o código do provento/desconto relacionado ao adiantamento do 13 salário do pensionista, conforme tela TABPAG31 (tabela de proventos e descontos). Preenchimento obrigatório quando adiantamento for 1.

**Cod. Pensão 13:** Campo de 04 posições que deve ser preenchido com o código do provento/desconto relacionado ao 13 salário do pensionista, conforme tela TABPAG31 (tabela de proventos e descontos).

**Cod Ad Sal.:** Campo de 04 posições que deve ser preenchido com o código do provento/desconto relacionado ao adiantamento salarial, conforme tela TABPAG31 (tabela de proventos e descontos).

**Cod.Dev.Ad:** Campo de 04 posições que deve ser preenchido com o código do provento/desconto relacionado a devolução do adiantamento salarial do pensionista, conforme tela TABPAG31 (tabela de proventos e descontos).

**Cd.Aux.Cr.:** Campo de 04 posições que deve ser preenchido com o código do provento/desconto relacionado ao auxilio creche, conforme tela TABPAG31 (tabela de proventos e descontos).

**Cod. Cota Parte.:** Campo de 04 posições que deve ser preenchido com o código do provento/desconto relacionado a cota parte, conforme tela TABPAG31 (tabela de proventos e descontos).

**Tp. Receb.** Campo de 01 posição que deve ser preenchido com a forma de recebimento conforme tabela abaixo.

```
2 - Por Conta em Banco
```
**Nr.Quotas:** Campo de 02 posições que deve ser preenchido com o número de quotas de salário família para ser repassado para o pensionista.

**Pagto Extra:** Campo de 01 posição que deve ser preenchido conforme tabela abaixo.

```
0 - Não tem pagamento extra (suplementar) 
1 - Tem pagamento extra
```
**Indenização:** Campo de 01 posição que deve ser preenchido conforme tabela abaixo.

```
0 - Não é pensão por indenização 
1 - E pensão por indenização
```
**Doc.:** Campo de 08 posições que deve ser preenchido com o documento que ampara o cadastro de pensionista.

**Tp.Doc.:** Campo de 01 posição que deve ser preenchido com o tipo de documento conforme tabela abaixo.

```
1 - Portaria 
2 - Oficio 
3 - Boletim financeiro 
4 - Minuta 
5 - Informação/Mensagem 
6 - Requerimento
```
**Obs. Doc.** Campo de 20 posições que deve ser preenchido com o complemento do documento.

**Obs.:** Campo de 62 posições que deve ser preenchido com informações complementares.

**Exp. Calculo…:** Informar as regras de cálculo da pensão. Ao pressionar Shift+F12 serão apresentadas algumas opções pré-definidas:

```
Expressão Calculo: Campo de 01 posição que deve ser preenchido 
com a operação matemática a ser realizada com o fator conforme 
tabela abaixo. 
    + Para somar 
    - Para diminuir 
    * Para multiplicar 
    / Para dividir 
Fator Expressão: Campo de 04 posições que deve ser preenchido com
```
o fator de expressão conforme tabela abaixo, ou com o código do provento/desconto.

```
MVR - Maior valor de referencia 
MIN - Salario mínimo 
TP - Rendimento bruto 
LIQ - Calculo sobre o liquido 
TP1 - (rendimento bruto - diferença - devolução) 
TP2 - (rendimento bruto + diferença - devolução) 
TP3 - (rendimento bruto + diferença + devolução) 
BRFH - Somatório de códigos da Fundação Hospitalar 
PRBA - Valor do IAPAS/INSS sobre o salário base
```
IRBA - Valor do IRRF sobre o salário base P - Valor do nivel salarial (EP) conforme tela TABCAD31 13S - Valor do 13 salario

#### **Credito Bancario:** DEVEM SER INFORMADOS OS DADOS DO TITULAR DA CONTA NO BANCO.

**Banco**: Campo de 03 posições que deve ser preenchido com o código do banco onde o pagamento do empregado será creditado conforme tela TABCAD33. Preenchimento obrigatório quando tipo de recebimento for 2 (conta em banco) e 3 (caixa em banco).

**Agencia**: Campo de 05 posições que deve ser preenchido com o código da agencia bancaria que o empregado recebe seu pagamento conforme tela TABCAD33. Preenchimento obrigatório quando tipo de recebimento for 2 (conta em banco).

**Conta Corrente:** Campo de 12 posições que deve ser preenchido com o número da conta corrente para o pagamento do pensionista. Preenchimento obrigatório quando tipo de recebimento for 2 (conta em banco). PREFERENCIALMENTE CONTA CORRENTE OU SALÁRIO.

#### **\*Caso especial – Conta Poupança\***

Caso o representante legal informe que a conta para crédito é do tipo poupança, observar as seguintes orientações:

Se o banco for **070-BRB** não há alteração na forma de cadastrar o número da conta.

Se o banco for **001-Banco do Brasil**, utilize o número da operação 51-Poupança Ouro ou 96- Poupança POUPEX, DE ACORDO COM O INFORMADO PELO REPRESENTANTE LEGAL.

#### **Exemplo conta corrente:**

Credito Bancario...: Banco ]001< Agencia ]15032< Conta Corrente ]000001269587<

#### **Exemplo conta poupança:**

Credito Bancario...: Banco ]001< Agencia ]15032< Conta Corrente ]510001269587<

Se o banco for **104-CAIXA**, utilize o número da operação 013-Poupança.

#### **Exemplo conta corrente:**

Credito Bancario...: Banco ]104< Agencia ]08653< Conta Corrente ]000000126587<

#### **Exemplo conta poupança:**

Credito Bancario...: Banco ]104< Agencia ]08653< Conta Corrente ]013000126587<

PARA **OUTROS BANCOS** – SE NECESSÁRIO CADASTRAR CONTA POUPANÇA – ENTRAR EM CONTATO COM A DIRETORIA DE GESTÃO DO CADASTRO POR MEIO DE TICKET PARA ORIENTAÇÃO.

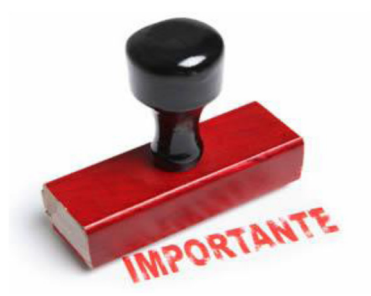

- **1. Se o titular da conta bancária for o pensionista NÃO INFORMAR REPRESENTANTE LEGAL.**
- **2. Para a fita de crédito bancário será considerado o CPF/Nome do Representante legal caso seja informado o campo.**
- **3. Se o pensionista, ainda que menor de idade ou considerado incapaz, for o TITULAR da conta bancária NÃO informar Representante Legal.**
- **4. Deve ser efetuado um cadastro para cada pensionista, mesmo que seja o mesmo representante legal.**
- **5. Os dados do comprovante de rendimentos anual e DIRF serão baseados nas informações da base do congelado do pagamento do mês de dezembro de cada ano.**
- **6. Se houver mudança do nome do pensionista só haverá mudança no comprovante de rendimentos a partir do ano calendário, em que houve o ajuste, no caso 2021, para preservar os dados de pagamento já executados.**

## 4. CONSULTAS CADPEN

### B- CADPEN31 - CONSULTA PENSIONISTA POR NOME:

Nessa tela é possível consultar a pensões por nome do PENSIONISTA. Basta informar o nome completo ou parte dele.

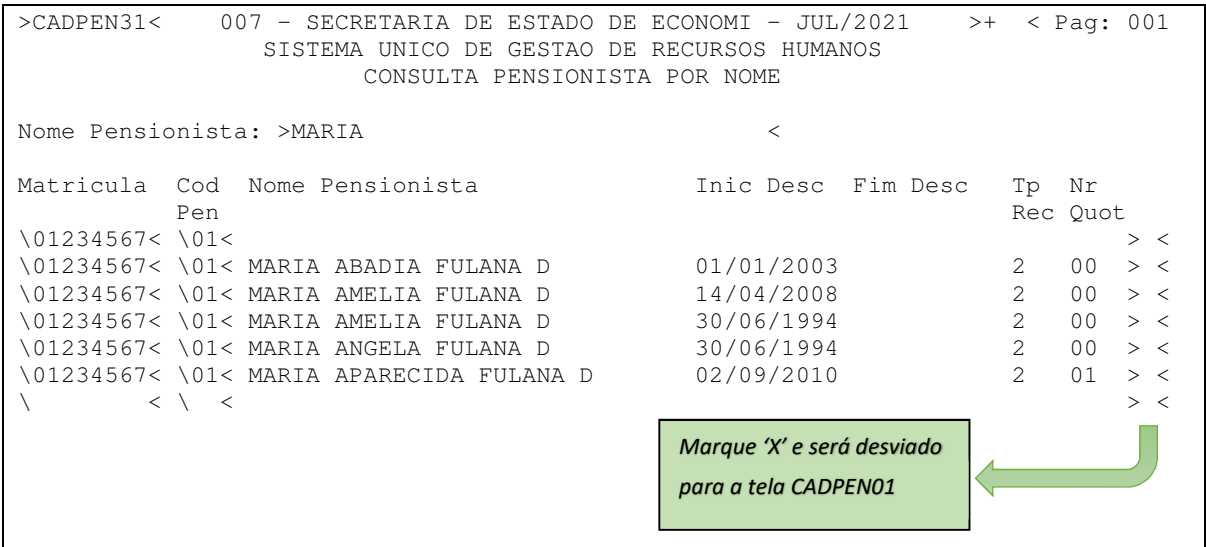

#### C- CADPEN32 - CONSULTA PENSIONISTA POR EMPREGADO

Nessa tela é possível consultar a pensões por matrícula do SERVIDOR ao qual o pensionista é vinculado.

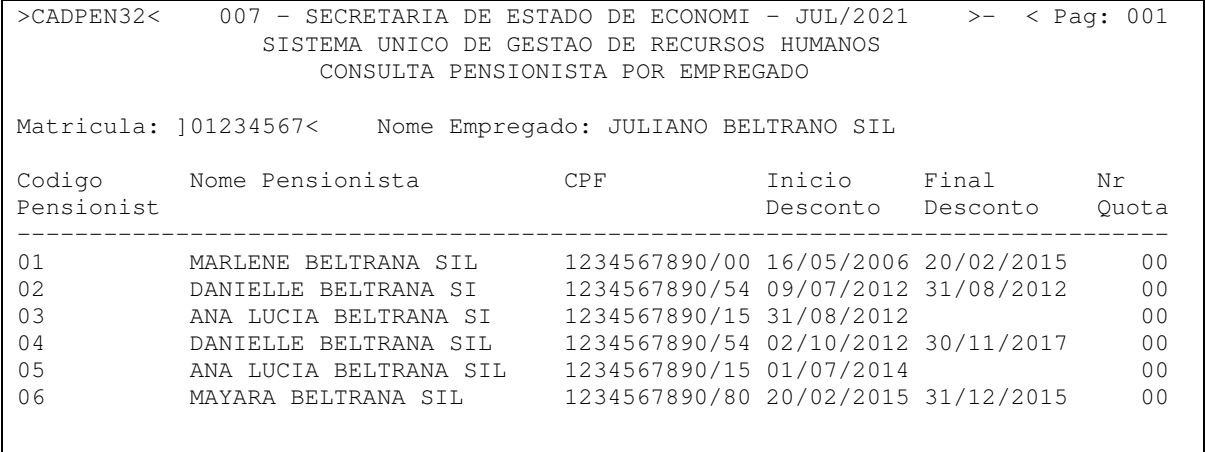

# 5. RELATÓRIO CADPEN

>CADPEN63< 007 - SECRETARIA DE ESTADO DE ECONOMI - JUL/2021 SISTEMA UNICO DE GESTAO DE RECURSOS HUMANOS RELATORIO GERAL DE PENSIONISTA Opcao de Selecao UA: >3< 1-Intervalo 2-Informada 3-Geral UAs: ] < ] < ] < ] < ] < ] < ] < ] < ] < ] < Lotacao (Inicial/Final): ] < a ] < Opcao de Classificacao.: >1< 1-Matricula 2-Nome 3-UA e Nome 4-UA e Matricula 5-UA, Lotacao e Matricula 6-UA, Lotacao e Nome Opcao de Quebra........: > < 1-UA 2-UA e Lotacao Visualizar Relatorio...: > < S-Sim Numero de Copias.......: >1< Impressora Local.......: >PRODUCAO < AGUARDE IMPRESSAO BUSCAR O RELATÓRIO NO SIGRHWEB

## 6. MODELOS DE PREENCHIMENTO

## D- EXEMPLO PENSÃO ALIMENTÍCIA 01

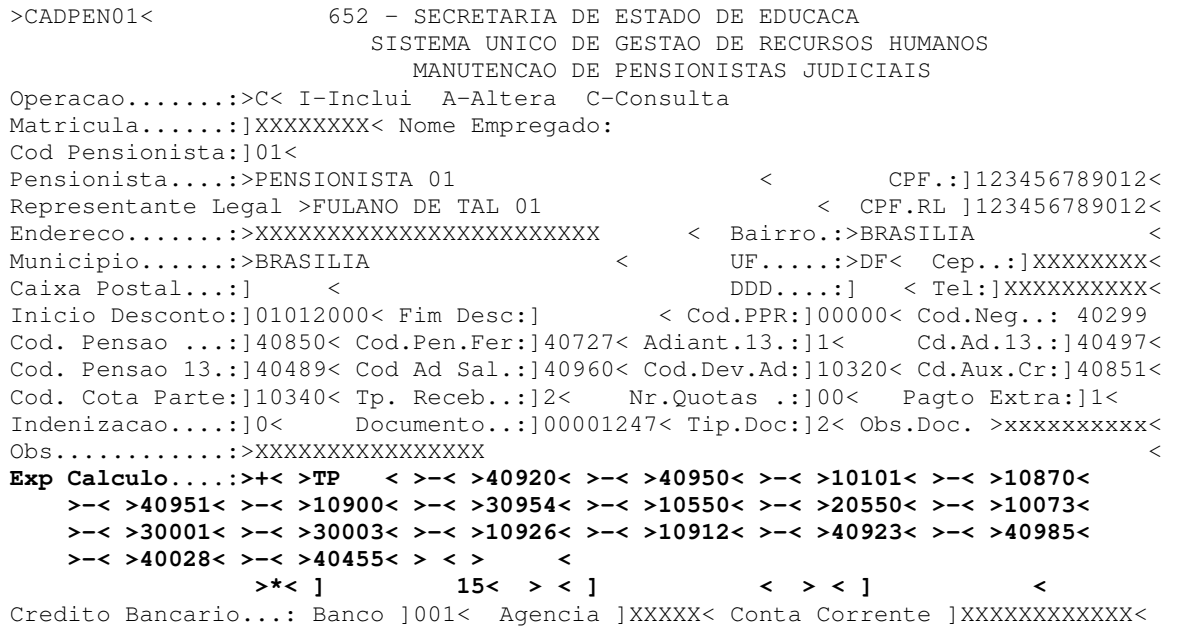

## E- EXEMPLO PENSÃO ALIMENTÍCA 02

>CADPEN01< 652 - SECRETARIA DE ESTADO DE EDUCACA - AGO/2017 SISTEMA UNICO DE GESTAO DE RECURSOS HUMANOS MANUTENCAO DE PENSIONISTAS JUDICIAIS Operacao.......:>C< I-Inclui A-Altera C-Consulta Matricula......: YYYYYYYYY< Nome Empregado: Cod Pensionista:]02< Pensionista....:>YYYYYYYYYYYYYYYYYYYYYYYYY < CPF.:]112345678910< Representante Legal > < CPF.RL ] < Endereco.......:>YYYYYYYYYYYYYYYYYYYYYYYYYY < Bairro.:>YYYYYYYYYYY < Municipio......:>LUZIANIA < UF.....:>GO< Cep..:]YYYYYYYY< Caixa Postal...:] < DDD....:] < Tel:]YYYYYYYYYY< Inicio Desconto: 15032001< Fim Desc: 1 Cod. Pensao ...:]40852< Cod.Pen.Fer:]40728< Adiant.13.:]1< Cd.Ad.13.:]40498< Cod. Pensao 13.:]40490< Cod Ad Sal.:]40962< Cod.Dev.Ad:]10322< Cd.Aux.Cr:]40853< Cod. Cota Parte:]10342< Tp. Receb..:]2< Nr.Quotas .:]00< Pagto Extra:]1< Indenizacao....:]0< Documento..:]00147180< Tip.Doc:]0< Obs.Doc. >xxxxxxxxxx< Obs............:>XXXXXXXXXXXXXXXX **Exp Calculo....:>+< >TP < >-< >40920< >-< >40950< >-< >10101< >-< >10870< >-< >40951< >-< >10900< >-< >30954< >-< >10550< >-< >20550< >-< >30001< >-< >30003< >-< >30004< >-< >40923< > < > < > < > < > < > <**   $>$  <> <> <> <> <> <> <> <> <> <  **>\*< ] 16< > < ] < > < ] <**  Credito Bancario...: Banco | YYY< Agencia | YYYYY< Conta Corrente | YYYYYYYYYYYY

## F- EXEMPLO PENSÃO ALIMENTÍCA 03

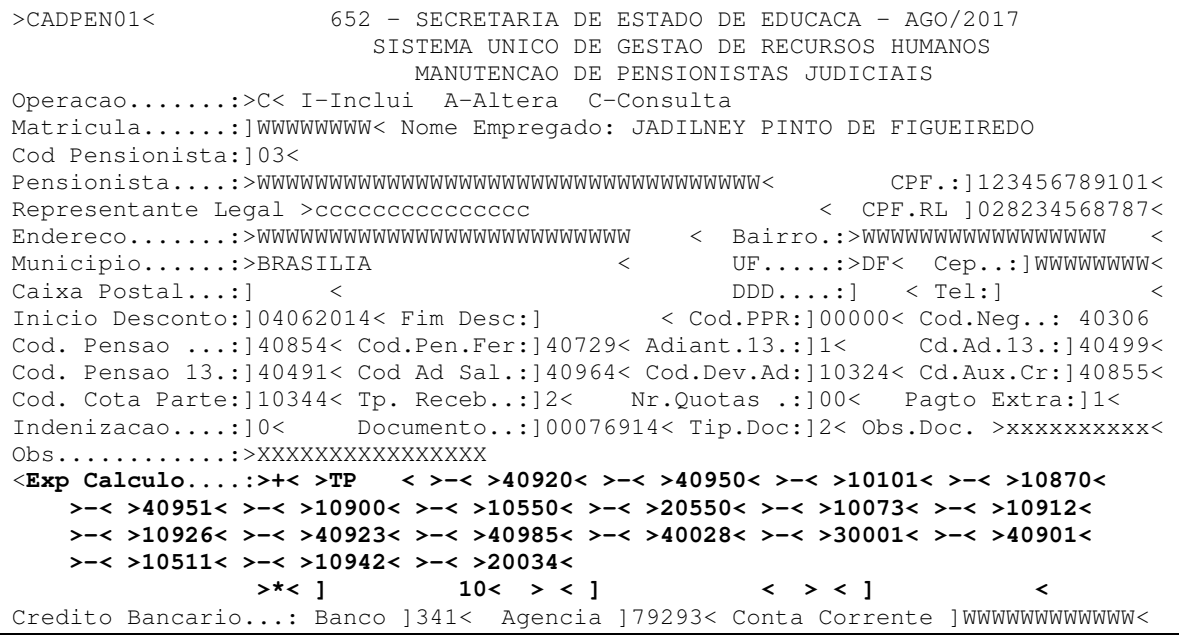

## G- EXEMPLO PENSÃO ALIMENTÍCA 04

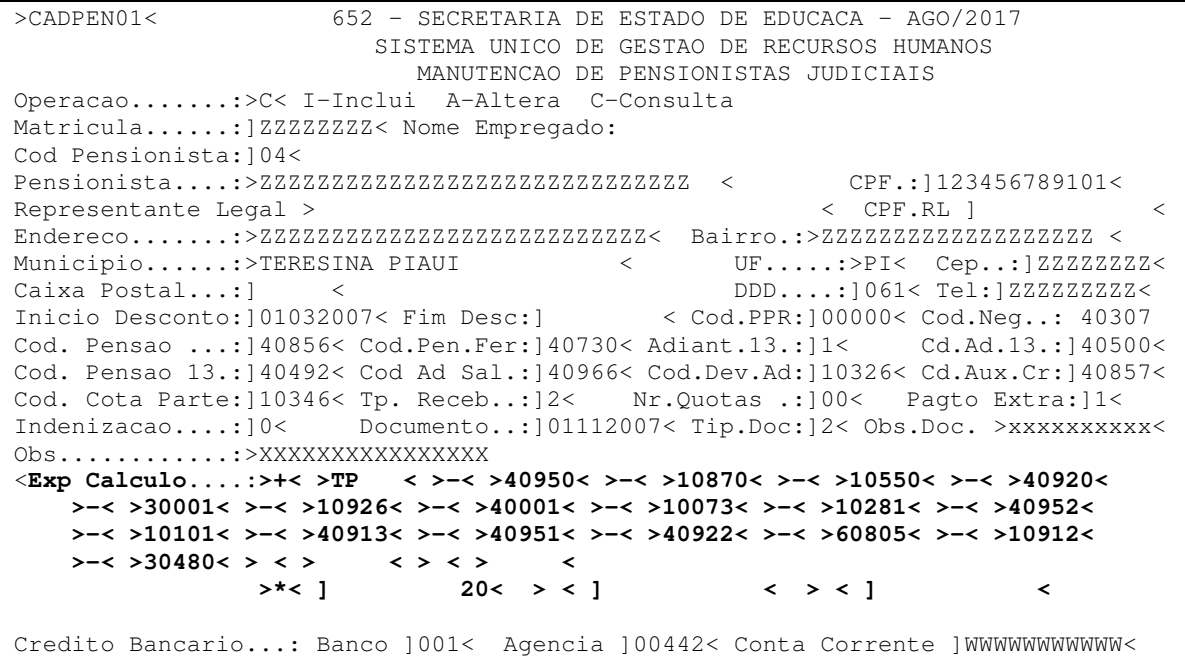

## H- EXEMPLO PENSÃO ALIMENTÍCA 05

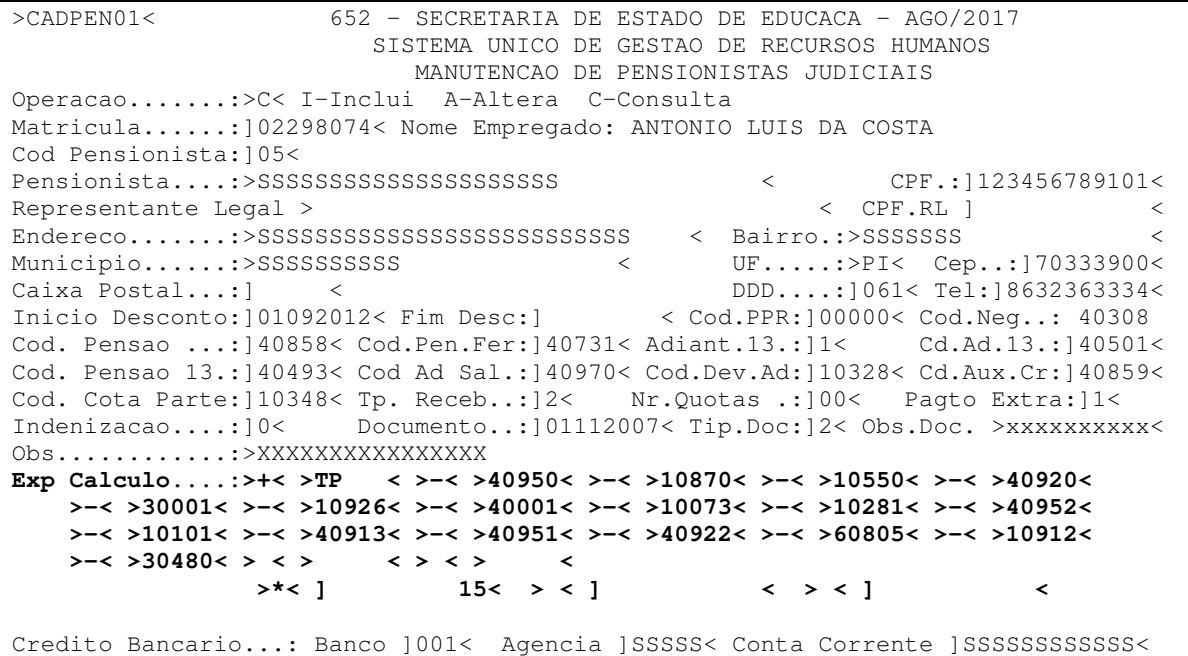

#### **Observação Final:**

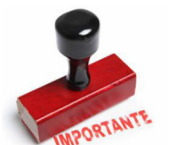

 **DÚVIDAS A RESPEITO DAS FÓRMULAS DE CÁLCULO QUE DEVERÃO SER UTILIZADAS, ENTRAR EM CONTATO COM DIRETORIA DA FOLHA DE PAGAMENTO PARA ORIENTAÇÕES.**